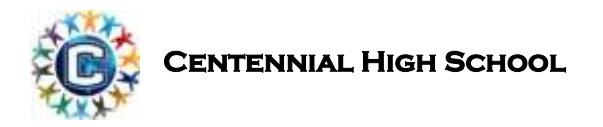

## **ESOL Math Courses – 2018 Summer Assignments**

ESOL Math teacher: Hyejoo Jeong (If you have any questions, please email: jeongh@fultonschools.org)

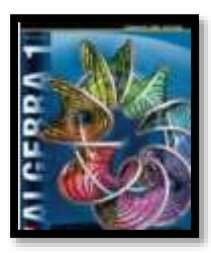

**ALEKS Assignment:** You need to log in and continue your path. There will be a Knowledge Check in the middle of your path. You need to answer as much as you can (click 'I don't know') if you are not sure how to solve the problem and move on. It is just a checkpoint to customize your lessons.

The number of skills mastered will be counted and graded when you come back. This summer assignment is self-paced, and lesson examples are available as well as 'Spanish' version.

The goal is to master 100 skills over the summer.

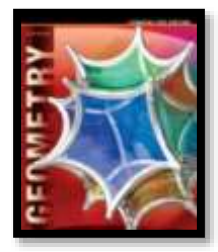

**ALEKS Assignment:** You need to log in and continue your path. There will be a Knowledge Check in the middle of your path. You need to answer as much as you can (click 'I don't know') if you are not sure how to solve the problem and move on. It is just a checkpoint to customize your lessons.

The number of skills mastered will be counted and graded when you come back. This summer assignment is self-paced, and lesson examples are available as well as 'Spanish' version.

The goal is to master 100 skills over the summer.

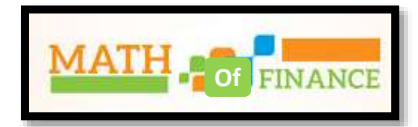

*iXL Assignment:* Log in to *iXL.com using the information given.* The assignment will be posted weekly. You need to complete 8 assignments by July 31<sup>st</sup>. When you come back there will be a quiz based on the assignments.

## **ALEKS STUDENT LOG IN INSTRUCTIONS**

1) Using **GOOGLE CHROME,** log in to: [launchpad.fultonschools.org](http://www.launchpad.fultonschools.org/) using your username (Lunch number) and password (birthday). Click "Sign In."

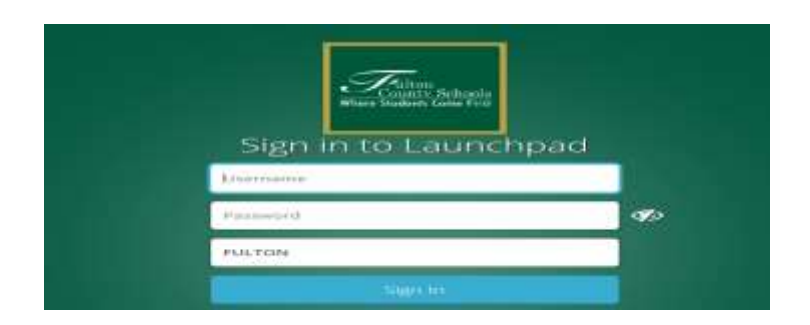

2) On the next screen, click on the McGrawHill ConnectedED icon and go to ALEKS.

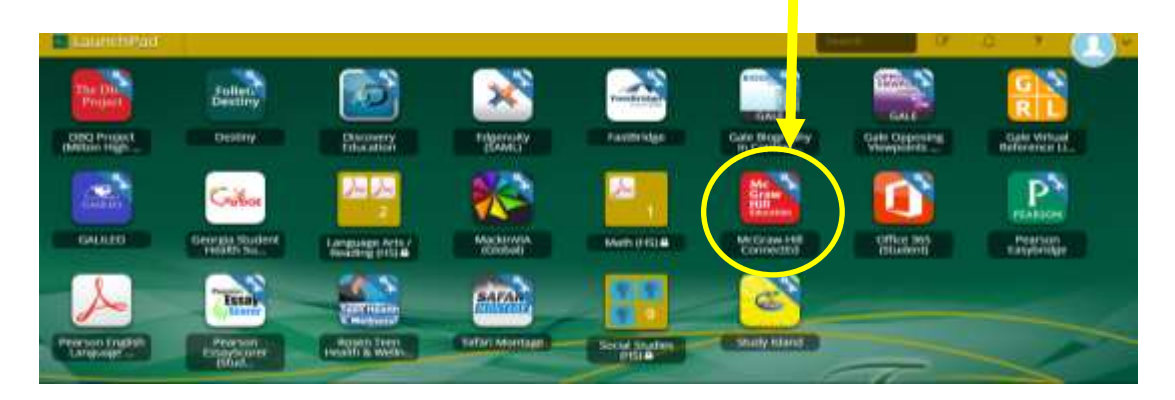

## **iXL LOG IN INSTRUCTIONS**

- 1) Go t[o https://www.ixl.com/](https://www.ixl.com/)
- 2) Click sign in on the upper right corner using the information. Please see number 3)

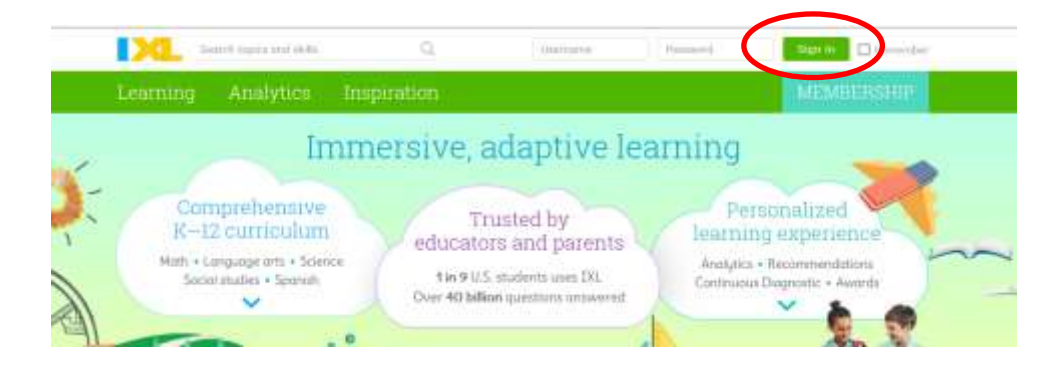

3) **Username**: Your last name (first one word only) + first name initial **Password**: the temporary password will be 'centennial'. **Please change your password once log in.**

Example: **Sanchez Diaz, Thomas**  Username: sanchezt / password: centennial